## EXCEL ARBEITSMAPPE IM VOLLBILDMODUS STARTEN

Will man in Excel eine Arbeitsmappe beim Öffnen im Vollbildmodus anzeigen lassen, gibt es dafür einen Weg über VBA. Hierzu muss die Arbeitsmappe aber als \*.xlsm -Datei gespeichert werden.

Benötigst wird ein Workbook\_open Makro.

- 1. Aus der geöffneten Excel-Arbeitsmappe heraus kann man mit ALT+F11 den VBA-Editor starten.
- 2. In dem kleinen Fenster "Project VBA-Project" klickt man doppelt auf die Arbeitsmappe, welche das Makro enthalten soll.

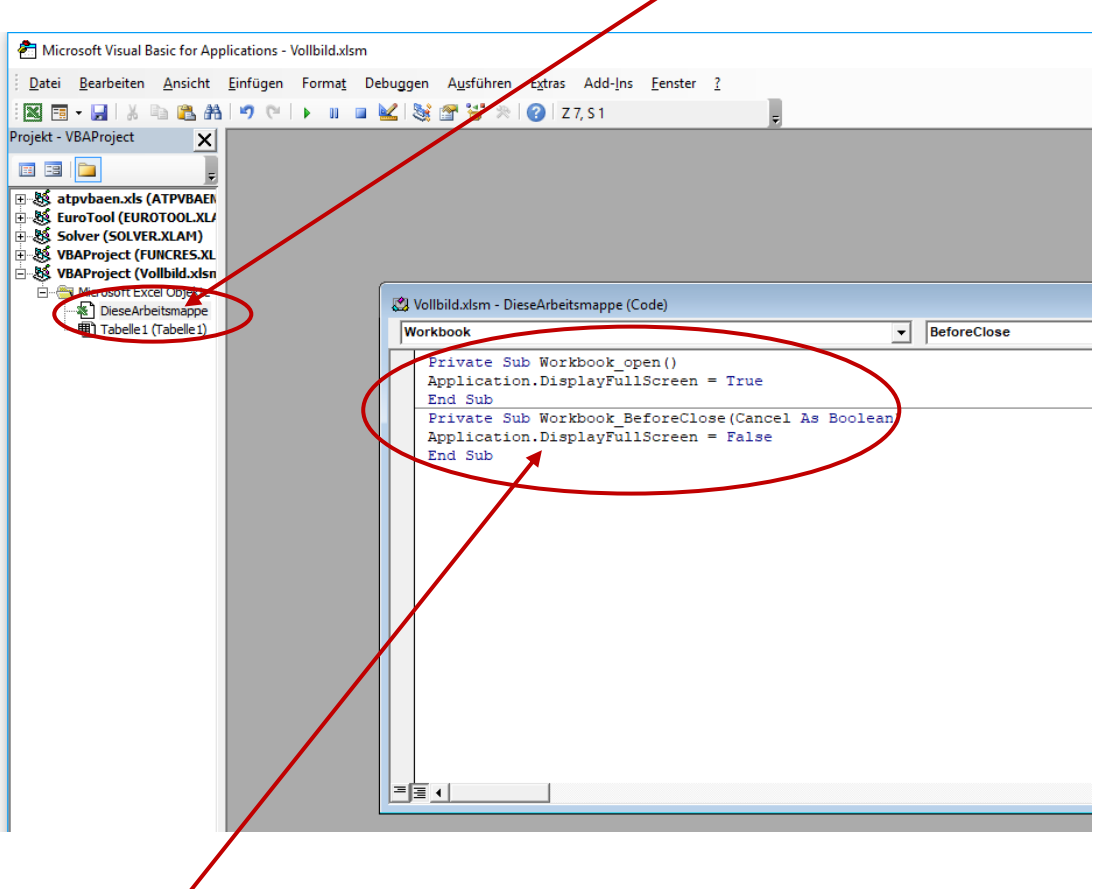

3. Folgendes Makro wird dort eingegeben (oder hineinkopiert):

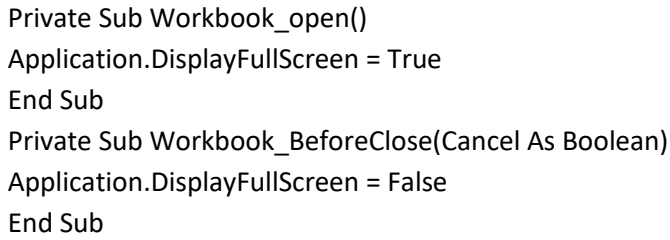

4. Nach dem Abspeichern der Änderung wird beim Öffnen der Arbeitsmappe der Vollbildmodus aktiviert und beim Schließen wieder deaktiviert.

5. Zusätzlich kann man über das Register Ansicht in der Gruppe Anzeigen weitere überflüssige Fensterbestandteile ausblenden.

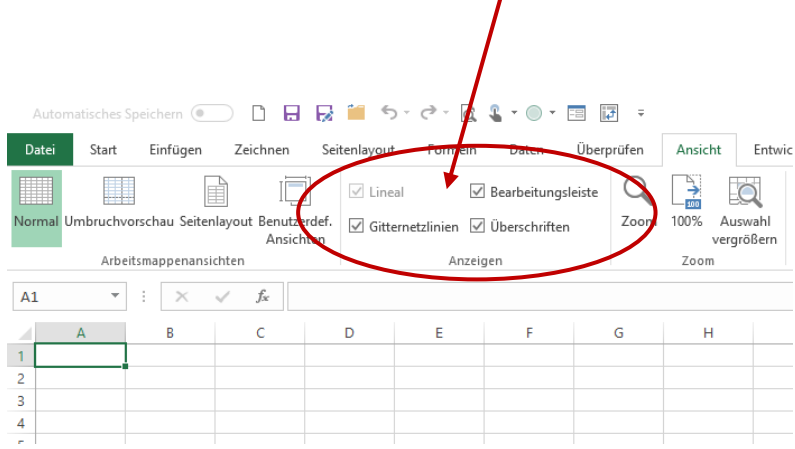

- 6. Hat man die Arbeitsmappe im Vollbildmodus geöffnet, kommt man mit der ESC -Taste zum Bearbeiten in die Normalansicht. Beim nächsten Öffnen der Mappe erscheint diese dann wieder in der Vollbildansicht.
- 7. Will man die Arbeitsmappe wieder normal öffnen und anzeigen lassen, geht man mit ALT+F11 wieder in den VBA-Editor und entfernt das Makro. Jetzt kann man die Mappe auch wieder als \*.xlsx-Datei speichern.